# **Informatics 2C — Computer Systems Coursework 2 Deadline: Tue 20th November 2012, 4pm**

## **1 Introduction**

The aim of this practical is to increase your familiarity with the structure and operation of a simple computer processor. It asks you to write and submit part of a SystemC program which models the operation of a simple multicycle processor and memory system.

SystemC is a language for describing and simulating hardware designs. It is realised as a library of  $C_{++}$  classes: hardware is described by  $C_{++}$  programs that use these library classes, and simulations are run by compiling and executing these programs.

This course does not teach you SystemC, nor are you advised to learn it by yourselves at this stage. We are merely using it as a simulation engine because it can effectively model concurrent operations, closely mimicking the operation of real hardware. The code that you are required to write will be plain C. The provided code will obviously use SystemC features but you are not required to learn how it works. What you need to understand is how simple computer hardware works, not the details of how to model it using SystemC.

Your answers should be submitted electronically **before 4pm on Tuesday 20th November** (see later in this handout for details of how to do this). This is the second and last practical for Inf2C Computer Systems course. It is worth 50% of the coursework mark for Inf2C-CS and 12.5% of the overall course mark. **Please bear in mind the guidelines on plagiarism which are linked to from the Informatics 2nd Year Guide.**

Before attempting this coursework, you **have to go through the lab script called "SystemC Basics"** available from the course's Schedule web page. It provides a tutorial on how to use SystemC and how to view the results of the simulation using the gtkwave waveform viewer.

## **2 The practical**

In this practical you complete a SystemC program which models the operation of a simple processor and memory. The processor is based on the MIPS processor, but with a much reduced instruction set and its datapath is illustrated in figure 1. All wires shown to be unconnected in the figure are actually connected to the control unit. It is not shown to keep the diagram clear. The processor instruction set is described in Appendix B and includes one non-MIPS instruction specially added for this practical, the halt instruction, which simply ends the simulation when executed. The halt instruction and three further

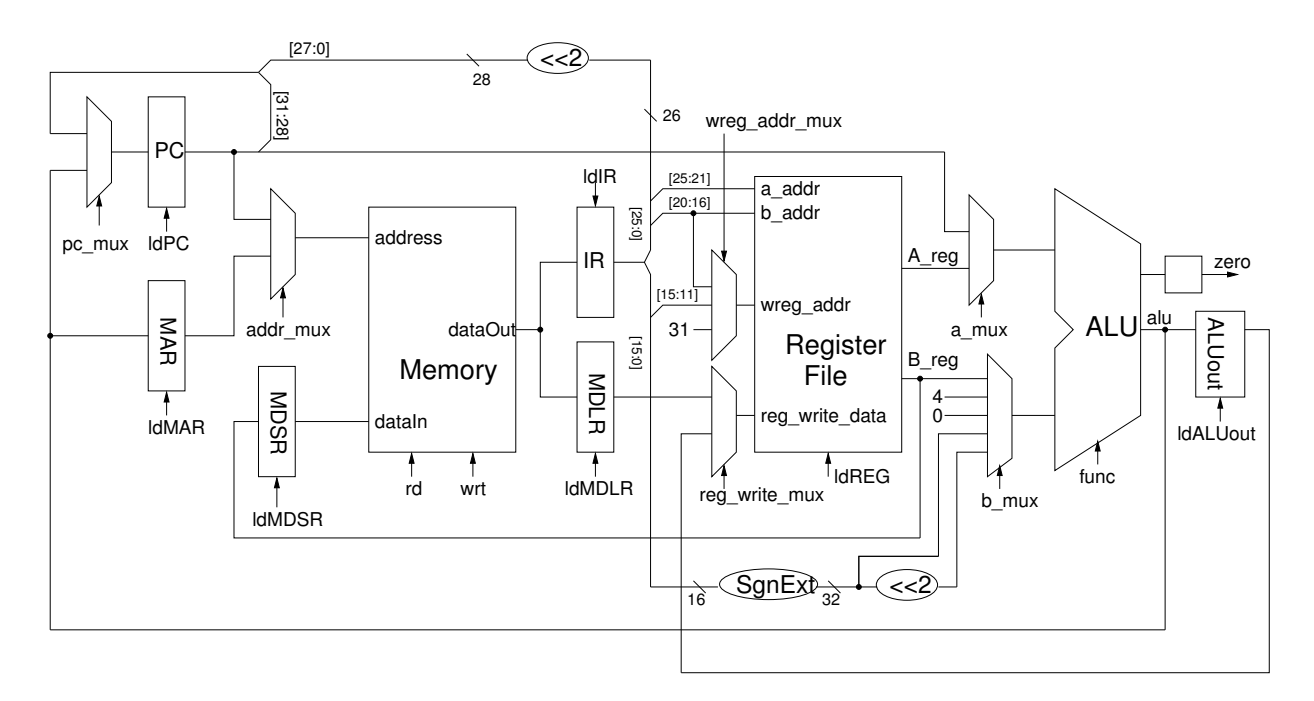

Figure 1: The datapath of the processor used in the practical.

instructions – addi (*add immediate*), lw (*load word*) and j (*jump*) – are already implemented for you in the supplied code.

Your task is to complete the model of the processor's control unit, so that it provides the correct sequence of control signals to the processor datapath to implement fetching and executing the required instructions. You must try to make the processor work as fast as possible, i.e. try to minimise the number of cycles each instruction needs to complete.

Before starting, you will need to make your own copy of the SystemC files. Download the file cw2-code.tgz at

http://www.inf.ed.ac.uk/teaching/courses/inf2c-cs/coursework/cw2-code.tgz

Unpack this tar-ball with

tar xzf cw2-code.tgz

It unpacks to two top-level directories, proc containing the code for the processor, and systemc-2.2.0 containing the SystemC library code, and a symbolic link systemc to the systemc-2.2.0 directory. Within the proc directory, you will find

- controlUnit.cpp, controlUnit.h, datapath.cpp, datapath.h, defines.h, main.cpp, memory.cpp, memory.h: C++ files describing the processor.
- control-unit-table.ods: An Open Office spreadsheet, describing the combinational logic of the control unit.
- Makefile: A *make* file containing instructions on how to compile the C++ code. If you are unfamiliar with the make utility, enter man make at a command prompt to read the first part of the manual page for make.

 $\bullet$  test\_and, test\_or, test\_xor, test\_addi, test\_lw, test\_sw, test\_beq, test\_bne: test\_j: *Memory test files* containing programs and data for loading into memory at the start of simulations and testing instruction implementations.

When in the proc directory, the SystemC model can be compiled with the command make, and the compiled simulation code can be run with the command ./proc *memoryfile*, where *memoryfile* is the name of a memory test file.

## **3 Control unit**

The code for the control unit is described in file controlUnit.cpp. As explained in the lectures, the control unit of a multicycle processor is an FSM. The current state of the FSM for this practical is held in variable cur\_cycle (actually a field of an instance of the controlUnit class defined in controlUnit.h). This records the current instruction cycle being handled (starting from 0).

The control unit code is divided between two main methods

- controlUnit::ctrl\_regs() which initialises and updates the current state of the machine, and deals with halting the simulation.
- controlUnit::ctrl comb() which simulates the combinational logic of the state machine, computing the next state and outputs, given the current state and inputs.

Your job is to complete the implementation of controlUnit::ctrl\_comb(). Do not touch controlUnit::ctrl\_regs().

The inputs available to the control unit are:

- ir The contents of the Instruction Register in the datapath, which holds the current instruction being executed. In order to save you the trouble of finding out how to extract various bit fields from ir using SystemC, the variables opcode and subfunct are defined for you at the top of the function. They contain the corresponding bit fields from ir, so you will not need to refer to ir in your code at all.
- zero A flag which is true if the datapath ALU output at the end of the *previous* cycle was zero, and false otherwise. Note in the datapath that the ALU zero signal is stored into a flip-flop before it is given to the control unit.

In Appendix A of this handout you will find a complete list of the control signals output by the control unit, together with the valid values each can take, and the effect that each value has on the operation of the datapath or memory. You will need to refer to this list to complete the practical.

As you can see from the provided code, some of these control signals are assigned default values at the start of controlUnit::ctrl comb(), which may then be overwritten. This is not a problem as function ctrl comb() runs uninterrupted and only the final values of the signals are seen by the other blocks.

## **4 Trying it out**

Take a look at the file test<sub>-</sub>j. It contains memory contents to be loaded into memory when the simulation starts. Lines beginning with a % contain hexadecimal representations of 32-bit values, which are loaded into memory in consecutive words starting at address 0. All other lines are comments. The file test j contains a small program consisting of three jump instructions and a halt instruction.

Compile the code provided for you, and try ./proc test\_j. A waveform file, called waves.vcd, should be created in the same directory, showing the values for all interesting registers and other signals in the system. You can view it using an application called gtkwave. With the files test<sub>-</sub>j and controlUnit.cpp in front of you, together with the control signal definitions at the end of this handout and their encodings defined in defines.h, try out ./proc test\_j. Look at the resulting waveforms, making sure you understand what the simulation is doing and why.

You can also run the test\_addi and test\_1w tests for the other already implemented instructions, and inspect the resulting waveforms.

### **5 What you have to do**

Your task is to extend the implementation of the function ctrl\_comb(), so that it implements all the remaining MIPS instructions described in Appendix B. To do this you will need first to work out a suitable sequence of operations for each instruction, and then add code to implement the instruction.

Do not make changes to any other functions, or your submitted code may not work when we compile and test it with the original remaining functions.

To help you design your code, you should first extend the table provided in the spreadsheet control-unit-table.ods with descriptions of what happens on each cycle of each instruction you add. This table is essentially a truth-table for the FSM combinational logic. On the left are columns where values for the current state and inputs to the FSM are described, and on the right are columns for describing the corresponding next state and outputs. An X for an input value or output value indicates that the value does not matter. A row near the top of the table shows default values for the various outputs. When an actual value entered is the same as the default value for that output, the actual value is enclosed in parentheses to signal this to the reader. On the far left of the table are columns for describing the instruction being coded and giving a concise description of operationally what is happening on each cycle of each instruction. When you come to describing each of the conditional branch instructions, you will find it useful to have the row for one or more of the cycles split into 2, one row for what happens when the branch is taken, one for when it is not.

Similar examples of FSM truth tables can be found in the course slides and notes on logic design and in the Henessey and Patterson textbook. The 2nd and 3rd editions of this textbook also have some discussion of designing the FSM for a similar multi-cycle processor design. It is important to realise that the design here *is different* from that presented in the book and in lectures. For example, there are no A and B registers on the Register File output, so it is possible to both read values from the Register File and do ALU operations on them in a single cycle. Also, as mentioned earlier, with the design here the zero signal

fed as input to the control logic is acted on by the control logic in the cycle following the cycle in which it is generated. In the book and in the course slides, it can acted on in the *same* cycle it is generated.

Once you have completed the table entries for a given instruction, the coding of that instruction in the ctrl comb() method should be reasonably straightforward – you just are coding the truth table in C. Please add comments to the code to describe what is going on, so the code reader doesn't have to refer back to the truth table spreadsheet to follow what is going on. Writing such comments ought to help you check that you have implemented the each segment of code correctly.

Feel free to optimise your code. For example, if for some cycle the code fragments of several instructions are identical or near identical, it might worth combining these fragments. Also feel free to change default values of outputs. If you do so, update your spreadsheet, so your spreadsheet and code correspond. When deciding on what optimisations to make and when commenting your optimisations, remember that the overriding concern is clarity. For example, you might decide to explicitly set multiplexer values everywhere, never relying on default values. Or, if you do rely on default multiplexer settings, you might still add a comment at each place where you rely on some setting. Either approach would make clear where it matters how the processor datapaths are being routed.

For each of the instructions you are to implement, except jal and jr, a memory test file is provided. Test your implementations by running simulations with these files. The simulation code is configured to print out the values of the Program Counter and Registers 1-12 when the simulation halts. Read the comments at the start of the test files for the output expected.

You are expected to write memory test files test-jal and test-jr for the jal and jr instructions, and to submit these files with the other files you work on. Include appropriate comments in your test files, including a description of the output expected when the test is run.

## **6 Submitting your work**

Generate a PDF version control-unit-table.pdf of your control-unit-table.ods table. You can do this using the *Export as PDF...* option on the File menu in the Open Office *Calc* tool. The page formatting for the provided spreadsheet is configured so the table should export in landscape mode on one or two sheets.

Create a tar and gzipped file cw2-soln.tgz of your files controlUnit.cpp, test\_jal, test jr, control-unit-table.ods and control-unit-table.pdf using the command

make submission

.

.

Submit your cw2-soln.tgz file using the command

```
submit inf2c-cs cw2 cw2-soln.tgz
```
## **7 Marking**

Marking will take into account the following:

• *Whether your instruction implementations execute correctly.* We will check this with the help of an *automated script*, running tests similar to those provided. For this reason it is vital that you make sure your submitted code compiles and runs without crashing.

As well as correctness, we will be checking here the performance of your code, whether your instructions execute in the numbers of cycles we expect them to take or whether they take longer.

- *The quality of your spreadsheet.* Are the instruction steps well described? Has appropriate use been made of X values for inputs and outputs? Do sample entries in the table look correct?
- *The quality of your code.* How easy is it to read? How well formatted and commented is it? How well optimised is the code? (Remember, as noted above, we will be looking for *appropriate* optimisations. We do not want to see the shortest possible code. But nor do we ideally want to see near-identical code segments repeated several times.)
- *The quality of your tests.* Do the tests of the jal and jr instructions well exercise the instructions? Are the tests well commented?

Half the marks will be awarded for the first item, half for the second three items.

## **Appendix A: Interface between the control unit and the datapath/memory**

Listed below is each of the control signals driven by the control unit, controlling the operation of the datapath and memory in each clock cycle. Also given below are the valid values each field can be set to, and the corresponding effects on the operation of the datapath and memory.

## **Memory controls**

boolean mem rd

true The value n on the Memory Address input is used to address memory, and a memory read operation is started. The 32-bit word at address n of memory is output.

false Do nothing.

boolean mem wrt

true The value n on the Memory Address input is used to address memory, and the 32-bit word on the Memory DataIn input is written into memory at address n.

false Do nothing.

### **Register controls**

boolean ldPC

true The Program Counter is loaded at the end of this cycle.

false Do nothing.

boolean ldMAR

true The Memory Address Register is loaded at the end of this cycle.

false Do nothing.

boolean ldIR

true The Instruction Register is loaded at the end of this cycle.

false Do nothing.

boolean ldMDSR

true The Memory Data Store Register is loaded (from reg. file B\_reg output) at the end of this cycle.

false Do nothing.

boolean ldMDLR

true The Memory Data Load Register is loaded (from memory) at the end of this cycle.

false Do nothing.

boolean ldALUout

true The ALU Output Register is loaded from the main ALU output at the end of this cycle.

false Do nothing.

boolean ldReg

true The value on the register file data input (reg\_write\_data) is written into the register selected by wreg addr (see below), at the end of this cycle.

false Do nothing.

### **Multiplexer controls**

byte wreg addr mux

Selects which general register is written from the register file data input (reg\_write\_data) at the end of this cycle, if ldREG is true.

WA RD The IR bit field 15:11 (Rd) provides the address of the register to be written.

WA RT The IR bit field 20:16 (Rt) provides the address of the register to be written.

WA 31 Register 31 (\$ra) is to be written.

byte pc mux

- PC ALU The ALU output is selected by the PC Multiplexer.
- PC IMM The concatenation of the 4 most significant bits of the PC (which has already been incremented by 4) with the 26 least significant bits of the IR, shifted left by 2 is selected by the PC Multiplexer.

byte addr mux

ADDR PC The Program Counter output is selected by the Address Multiplexer.

ADDR MAR The Memory Address Register output is selected by the Address Multiplexer.

byte a mux

A PC The Program Counter output is selected by the A Multiplexer.

A REG Register file output A reg is selected by the A Multiplexer.

byte b mux

B REG Register file output B reg is selected by the B Multiplexer.

- B 4 The constant value 4 is selected by the B Multiplexer.
- B<sub>-0</sub> The constant value 0 is selected by the B Multiplexer.
- B<sub>-IR-16</sub> The least significant 16 bits of the Instruction Register, sign-extended to 32 bits, are selected by the B Multiplexer.
- B IR 16X4 The least significant 16 bits of the Instruction Register, multiplied by 4 (i.e. shifted left by 2) and sign-extended to 32 bits, are selected by the B Multiplexer.

byte reg\_write\_mux

RW\_ALU\_OUT The ALU Output Register is selected by the reg\_write Multiplexer.

RW\_MEM The Memory Data Load Register is selected by the reg\_write Multiplexer.

### **ALU control**

byte func

Controls the output the ALU as a function of the ALU inputs A and B. (Operator symbols used in the notation below have their usual C meanings)

```
ADD alu = A + BSUB alu = A - BAND alu = A & BOR alu = A \mid BXOR alu = A \hat{B} B
```
## **Special fields**

There are two special control fields, which do not control the operation of the datapath or memory, which should also be assigned. These are:

int next cycle The next cycle number that the control unit should enter when the next rising clock edge arrives. Essentially this is the next state of the control unit.

boolean halt If this is set to true, the simulation halts.

## **Appendix B: Instruction set description**

### **AND**

Symbolic representation: and rd, rs, rt.

Computes the bit-wise logical AND of the contents of registers rs and rt, and stores the result in register rd.

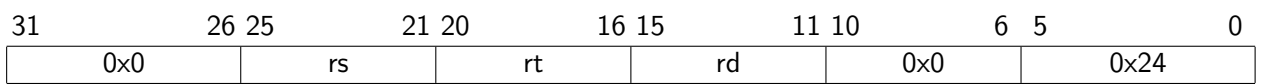

### **OR**

Symbolic representation: or rd, rs, rt.

Computes the bit-wise logical OR of the contents of registers rs and rt, and stores the result in register rd.

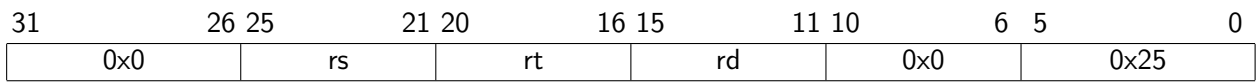

### **Exclusive OR**

Symbolic representation: xor rd, rs, rt.

Computes the bit-wise logical XOR of the contents of registers rs and rt, and stores the result in register rd.

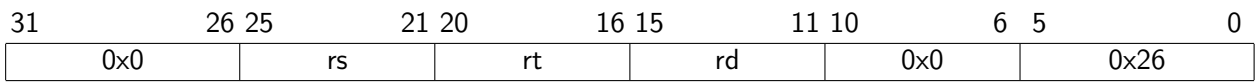

### **Add immediate**

Symbolic representation: addi rt, rs, n.

Sign extend the 16-bit 2's complement integer n, add to the contents of register rs, and store the result in register rt.

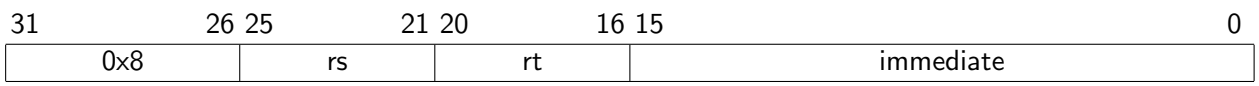

### **Load word**

Symbolic representation: lw rt, n(rs).

Sign extend the 16-bit 2's complement integer n, add to the contents of register rs, and use the resulting integer to address memory and read the word at that address, and store in register rt.

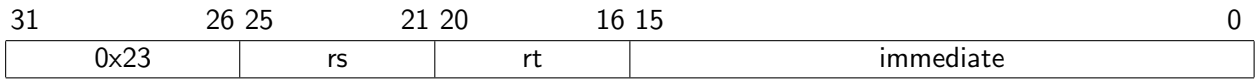

#### **Store word**

Symbolic representation: sw rt, n(rs).

Sign extend the 16-bit 2's complement integer n, add to the contents of register rs, and uses the resulting integer to address memory, storing the word in register rt at that address.

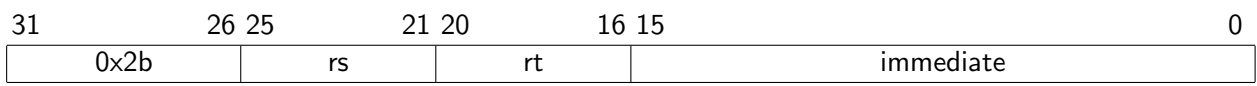

#### **Branch on equal**

Symbolic representation: beq rt, rs, label.

Compares the contents of registers rs and rt, and if they are equal branch to the address indicated by label. The address is calculated by the machine as follows: multiply the 2's complement immediate (held at bits 15:0 of the instruction) by 4, sign extend to 32-b and add to the address of the following instruction. This is the address written into the PC if the comparison is successful.

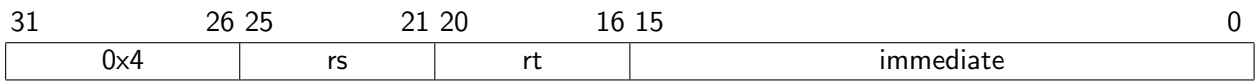

### **Branch on not equal**

Symbolic representation: bne rt, rs, label.

Compares the contents of registers rs and rt, and if they are not equal branch to the address indicated by label. The address calculation is the same as for beq.

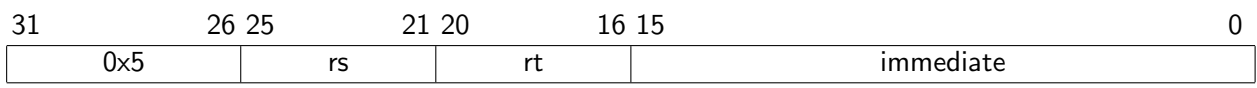

### **Jump**

Symbolic representation: j target.

Unconditionally jump to the address indicated by target. The target address is calculated by concatenating the 4 most-significant bits of the address of the following instruction, with the immediate multiplied by 4.

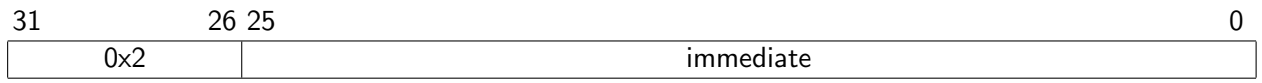

### **Jump and link**

Symbolic representation: jal target.

Save the address of the following instruction in register \$ra (\$31), and unconditionally jump to the address indicated by target, which is calculated as in the jump instruction.

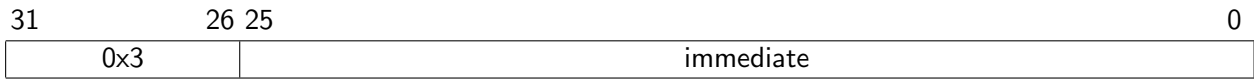

## **Jump register**

Symbolic representation: jr rs. Unconditionally jump to the address in register rs.

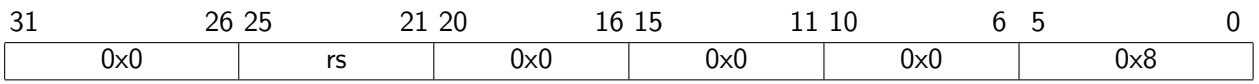

#### **Halt**

This final instruction is not a MIPS instruction, but is included for the purposes of the practical.

Symbolic representation: halt.

Causes the simulated processor to halt.

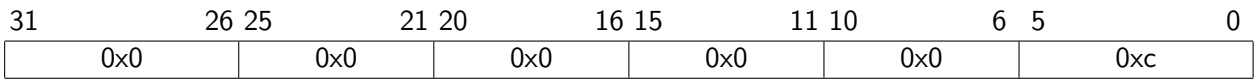